## **Release Notes: 01/13/2017**

Last Modified on 01/12/2017 5:02 pm CST

## **What's New Version ∞2017.1.13:**

- Replaced the auto combo box with a paged combo box for the Employees drop down option in the Contact Message dialog. (That's the drop down search box that you see when linking a message to an employee via the "New Message" button.) This is the same paged combo box that was added back in September in the assignment quick add area.
- In various places throughout the system, Cost Center was be labeled as Entity, EntityCC, Cost Code, etc. Now, these f ields are all labeled as Cost Center.

## **Enterprise:**

- Updated code responsible for delaying the "unassigning" of employees until after the assignment end date is reached.
- Modif ied EmployerAddress f ield on the W4 pref ill to prevent duplicating the company name.
- When attempting to change the W2 flag or companyident on an assignment that has transactions, you will receive an error. This error message has been updated to: "The company ID and W2 f ields cannot be change one a processed assignment record."
- Optimized the procedure responsible for pulling timecards into a payroll run to decrease load times.
- Modified the employee change log to clarify new values vs. old values.
- Anniversary and Annual max balances will be limited on eligible balance instead of available balance.
- When exporting merged invoices, selecting 'attach timecards' will now include timecards from both the parent and child invoices.
- Modified dates in the procedure YearEnd 1094 InitializeEmployee to avoid a previous year worksheet initialization error.
- Now, only W2 employees will generate an ACA proofing error notifying users of missing ACA hire dates. Subcontractors are not subject to ACA and will no longer generate proofing error.
- Implemented the EO Web Browser for Broadbean, functionality is unchanged.
- When emailing check stubs, Enterprise will create an error dialog window alerting you to f ailed emails. If this error list becomes too large, the continue button would no longer be accessible. A new error message format was added so the continue button will always be accessible.
- When searching in Enterprise > HrCenter and the only search criteria is "tenant", no results would  $\bullet$ display. Now, results will display.
- Fixed a duplicate check number validation on the payroll summary window that would previously not come up if a user manually entered in a bad check number and then attempted to process payroll.
- The header area in the 1094 worksheet area used to always say, "No Open 1094-c 1095-C Records." whether you had a record open or not. Now it will display Year ID, EmployerID, and EINC based on the worksheet that's been opened.

## **HrCenter:**

Updated the State table with the States that have their own W4; this will be used in the f uture f or HRCenter postfills.

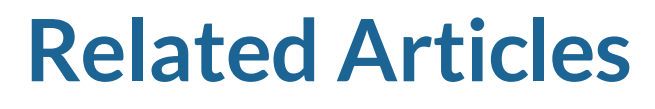

[template("related")]